# **Webmailer**

Weltweit online Mails lesen und schreiben - das ermöglicht Ihnen unser [Hot-Chilli Webmail](https://mail.hot-chilli.net). Wir setzen [Roundcube](http://roundcube.net) mit zahlreichen Plugins ein.

Hot-Chilli Webmail ist ohne Vorab-Konfiguration direkt nutzbar, jedoch bieten die zur Verfügung stehenden Einstellungsoptionen umfangreiche Möglichkeiten, um den Webmailer effizient und komfortabel nutzen zu können. Für Sie haben wir hier einen kleinen Überblick zusammengestellt.

### **Identitäten**

Beim ersten Login in den Webmailer werden Sie nach Ihrem vollen Namen gefragt. Ihre E-Mail-Adresse ist schon gesetzt.

Über Einstellungen oben im Menü und dort Identitäten gelangen Sie auf die entsprechende Konfigurationsseite um diese Daten zu ändern oder zu erweitern. Sie haben die Möglichkeit, Ihren vollen Namen, Ihre E-Mail-Adresse sowie auch optional eine Antwort-Adresse einzutragen. Zusätzlich können Sie hier auch eine Blindkopie sowie eine Signatur definieren.

Ihr Name erscheint im Von-Feld des Empfängers Ihrer E-Mails, ist dieses Konfigurations-Feld im WebMailer leer, sieht der Empfänger dort lediglich Ihre E-Mail-Adresse.

Sehr praktisch kann es sein, sich **mehrere Identitäten** einzustellen. Diese Funktion kennen Sie vielleicht aus Ihrem E-Mail-Client (z.B. Thunderbird, TheBat!, Outlook Express oder Outlook). Wie auch dort können Sie nach der Definition von weiteren Identitäten bei der Erstellung neuer E-Mails im WebMailer wählen, welche Identität verwendet werden soll. Dabei können Sie für die Identitäten völlig unterschiedliche Namen und E-Mail-Adressen sowie auch unterschiedliche Signaturen definieren.

Eine neue Identität erstellen Sie, indem Sie unten links auf das Plus-Symbol klicken.

**Hinweis:** Erhalten Sie eine E-Mail an eine definierte E-Mail-Adresse und klicken auf Antworten, trägt Ihnen der Webmailer gleich automatisch die passende Identität im Von-Feld ein.

## **Spameinstellungen**

Sie können die Hot-Chilli Standardeinstellungen verwenden oder Ihre eigene persönliche Anti-Spam-Strategie festlegen:

- siehe [Persönliche Spam-Strategie](https://wiki.hot-chilli.net/e-mail/anti-spam-strategie/persoenliche-spam-strategie)
- siehe [Filterung von Spam-E-Mails](https://wiki.hot-chilli.net/e-mail/anti-spam-strategie/filterung-von-spam-e-mails)

**Hinweis:** Als Spam erkannte E-Mails können im Ordner Spam abgelegt werden. Wenn Sie diese Einstellung aktivieren und Ihre E-Mails mittels POP3 über einen E-Mail-Client abrufen, bleiben diese E-Mails auf dem Server im Spamordner liegen. Nach einiger Zeit kann so Ihr Postfach voll laufen. Nutzen Sie daher entweder das IMAP-Protokoll um auch Mails in Unterordnern zu sehen oder loggen Sie sich ab und zu im Webmail ein um den Spamordner aufzuräumen.

#### **Serverseitige Sortierung von E-Mails**

Hier können Sie Ihre E-Mails beim Eingang auf unseren Mailservern in Ihrem Postfach in Unterordner sortieren. So behalten Sie den Überblick, auch wenn Sie sehr viele E-Mails erhalten.

Über Einstellungen oben im Menü, dort Konto und dann links im Menü Mail Filter gelangen Sie auf die entsprechende Konfigurationsseite um Filterregeln zu erstellen, zu ändern oder zu löschen.

Ordner legen Sie über Einstellungen oben im Menü und dort Ordner an. Um einen Ordner hinzuzufügen klicken Sie unten links auf das Plus-Symbol.

**Hinweis:** Wenn Sie Ihre E-Mails mittels POP3 über einen E-Mail-Client abrufen, können Sie nur E-Mails herunterladen, die sich im Posteingang befinden. E-Mails in anderen Verzeichnissen oder Unterverzeichnissen werden nicht berücksichtigt. Wollen Sie auch diese E-Mails mit Ihrem E-Mail-Client bearbeiten, müssen Sie mit dem IMAP-Protokoll arbeiten.

## **Mailbox- und E-Mail-Größe**

Ihre Mailbox weist eine bestimmte Maximalgröße auf. Kurz bevor diese erreicht wird, sendet Ihnen das System Warnhinweise per E-Mail. Reduzieren Sie spätestens dann die Größe Ihrer Mailbox indem Sie E-Mails mit Ihrem E-Mail-Client herunterladen oder indem Sie E-Mails direkt im Webmailer löschen. Leeren Sie dabei auch den Papierkorb und vergessen Sie nicht Ihren Gesendet-Ordner. Viele Anwender wundern sich über eine volle Mailbox bei leeren Posteingang, übersehen aber völlig den übervollen Gesendet-Ordner mit vielen großen E-Mails.

Den belegten Speicherplatz Ihrer Mailbox in Prozent sehen Sie auf der Seite der Nachrichtenübersicht unten links. Wenn Sie mit der Maus über den Prozentbalken fahren sehen Sie den belegten Speicherplatz in Kilobytes/Megabytes und den zur Verfügung stehenden Speicherplatz in Megabytes.

### **Weiterleitungen**

In Ihrer Mailbox eingehende E-Mails können an eine andere E-Mail-Adresse als Kopie weitergeleitet werden.

Die Einstellung nehmen Sie entweder im [WebConfig](https://config.hot-chilli.net) oder im Webmailer vor.

Im Webmailer gelangen Sie über Einstellungen oben im Menü, dort Konto und dann links im Menü Weiterleitung gelangen Sie auf die entsprechende Konfigurationsseite um eine Weiterleitung zu erstellen, zu ändern, zu aktivieren oder zu deaktivieren.

**Hinweis:** Die Einstellung im WebConfig und die Einstellung im Webmailer haben nichts miteinander zu tun. Setzen Sie bitte nur eine der beiden Einstellungen! Der Unterschied zwischen den beiden Implementierungen ist, dass man die Einstellung im Webmailer aktivieren bzw. deaktivieren kann und es direkt in den eigenen Regeln (custom\_mailfilter) eingetragen wird. Die Einstellung im WebConfig wird unter send copy to und ist nicht deaktivierbar.

# **Abwesenheitsassistent**

Der Abwesenheitsassistent informiert den Absender einer E-Mail an Sie mit einem frei definierbaren Text über die Abwesenheit des Empfängers.

Zur Aktivierung und Konfiguration sowie nach Ihrer Rückkehr zur Deaktivierung klicken Sie hierzu im Menü oben auf Einstellungen, dort auf Konto und dann links auf Automatische Nachricht. Passen Sie den Nachrichtentext und den Zeitraum auf Ihre Bedürfnisse an und aktivieren Sie den Assistenten. Nach Rückkehr können Sie den Assistenten mit einem Klick wieder deaktivieren.

**Hinweis:** Bitte beachten Sie, dass der Assistent an **alle** Absender die automatische E-Mail versendet. Sie haben momentan keine Möglichkeit, Ausnahmen oder andere Regeln zu definieren.

# **Sonstiges**

Nehmen Sie sich die Zeit und gehen Sie alle Einstellungsmöglichkeiten unter dem Menüpunkt Einstellungen durch. Sie werden erstaunt sein, wieviele Möglichkeiten Sie haben, den Webmailer auf Ihre Bedürfnisse anzupassen. Hier nur wenige Punkte, die Sie anpassen, aktivieren oder ändern können:

- Kalender
- Sprache
- Datumsformat
- Zeitzone
- Spezialordner
- HTML- oder Reintext-E-Mail (Erstellung und Ansicht)
- grafische Hervorhebung von Nachrichten bestimmter Kriterien
- Abholen von Nachrichten von externen POP3-Konten
- automatisches Adressbuch zum Sammeln von E-Mail-Adressen (Funktion wie beispielsweise im Thunderbird)

From: <https://wiki.hot-chilli.net/> - **Hot-Chilli Wiki**

Permanent link: **<https://wiki.hot-chilli.net/e-mail/webmailer>**

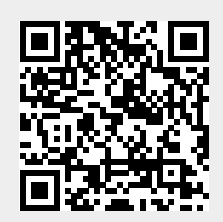

Last update: **2016/01/11 00:12**